## **Comment s'inscrire à Croc Ski depuis le portail famille**

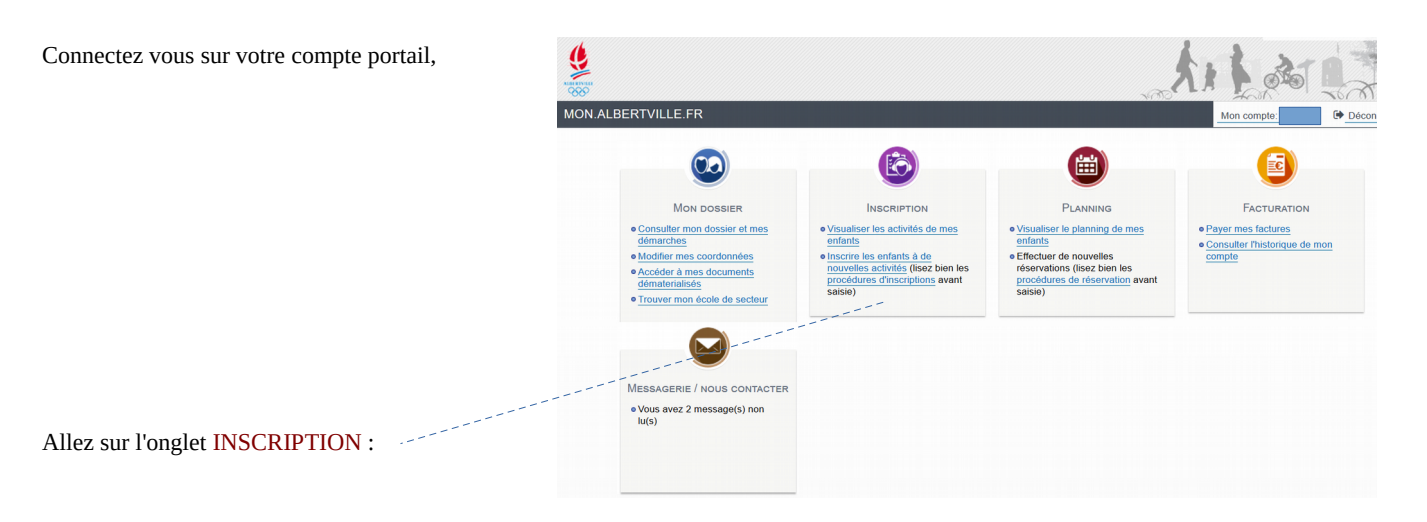

A gauche, cliquez sur « INSCRIPTIONS EN PAIEMENT IMMÉDIAT »

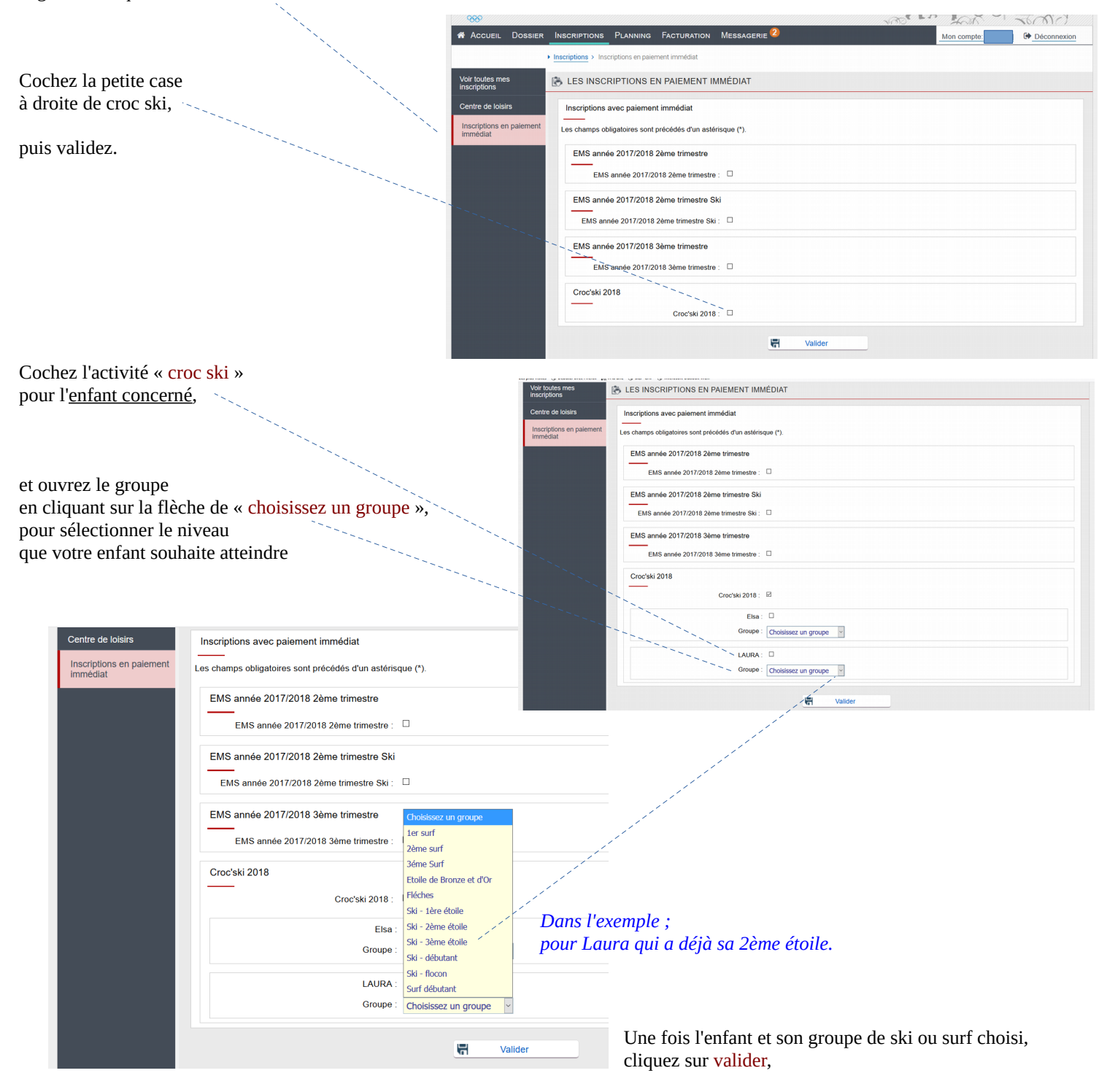

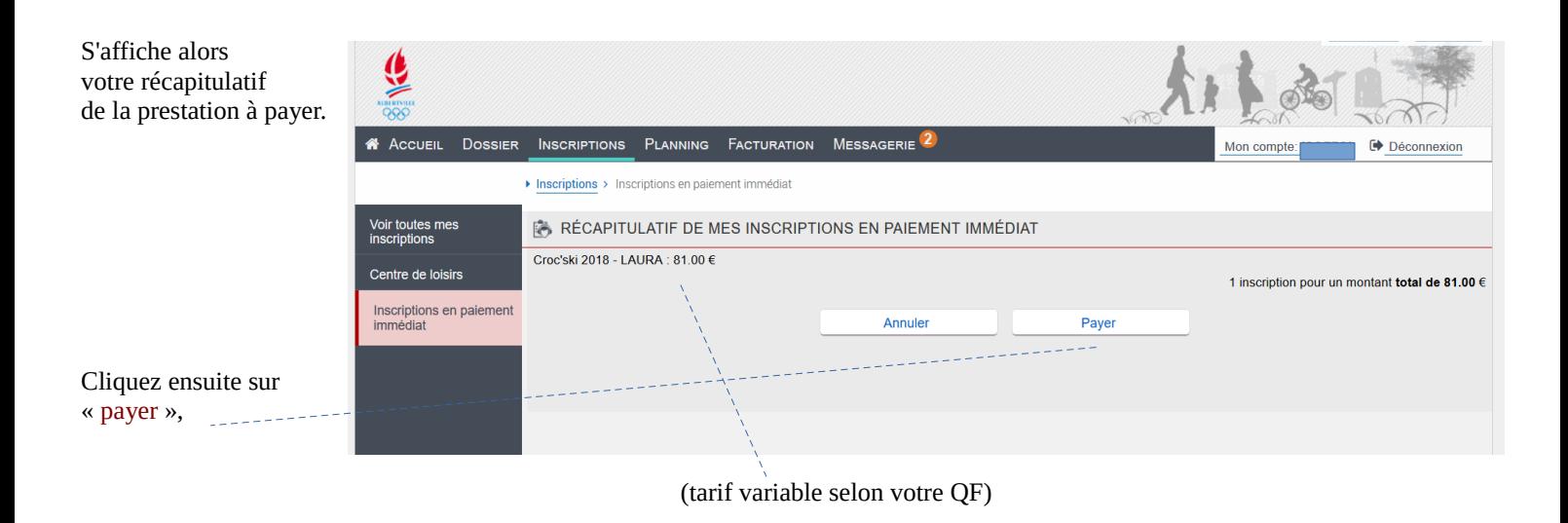

La connexion se prépare ensuite vers le mode de paiement CB du Trésor Public (très sécurisé)

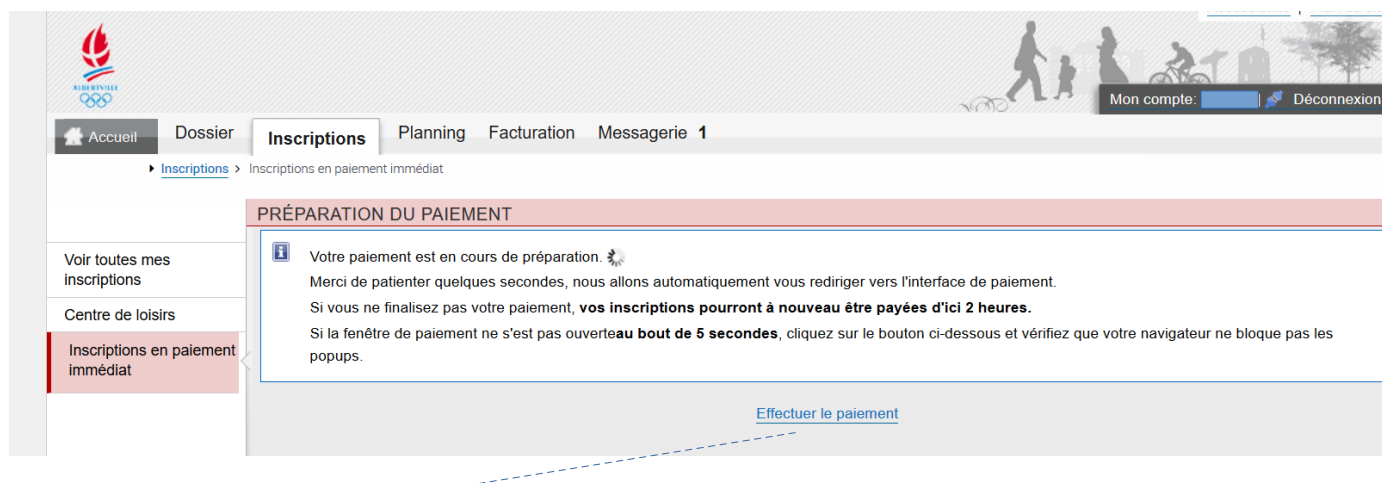

Cliquez sur « effectuer le paiement ».

Les sécurités étant nombreuses, elles peuvent bloquer en cas d'erreur ou de retour en arrière, votre possibilité de paiement pendant 30 minutes à 2h (ceci afin d'éviter un doublon de prélèvement).

Si votre ordinateur détecte le logiciel comme un popups, acceptez le afin de pouvoir continuer jusqu'à votre paiement.

Voir modalités de paiement sécurisé page suivante...

S'affiche alors la page de paiement par CB …

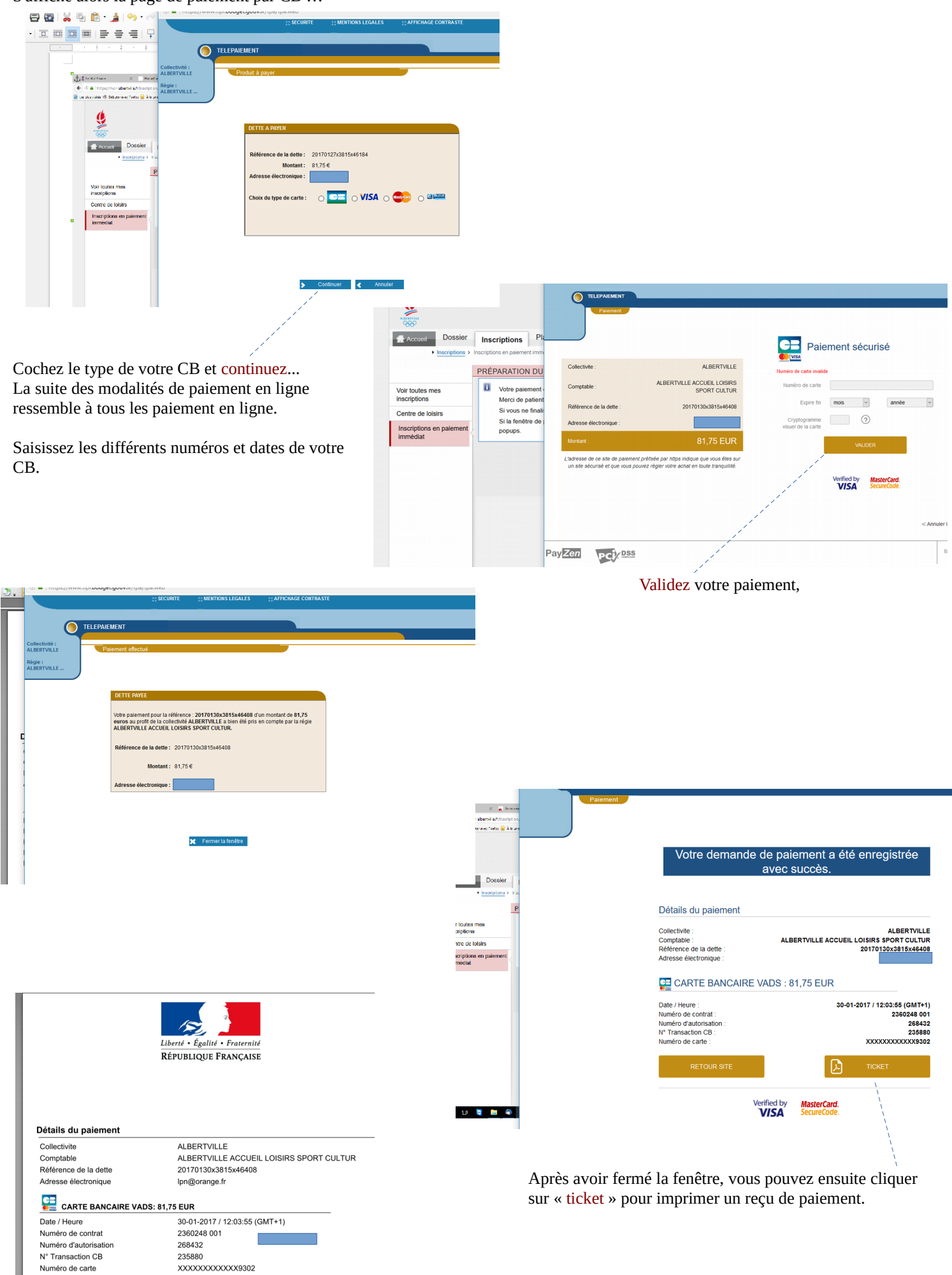

Vous pouvez aussi vérifier la validité de votre inscription en allant cliquez dans « planning » et voir si l'activité croc ski apparaît sur le mois de février avec les jours correspondants.

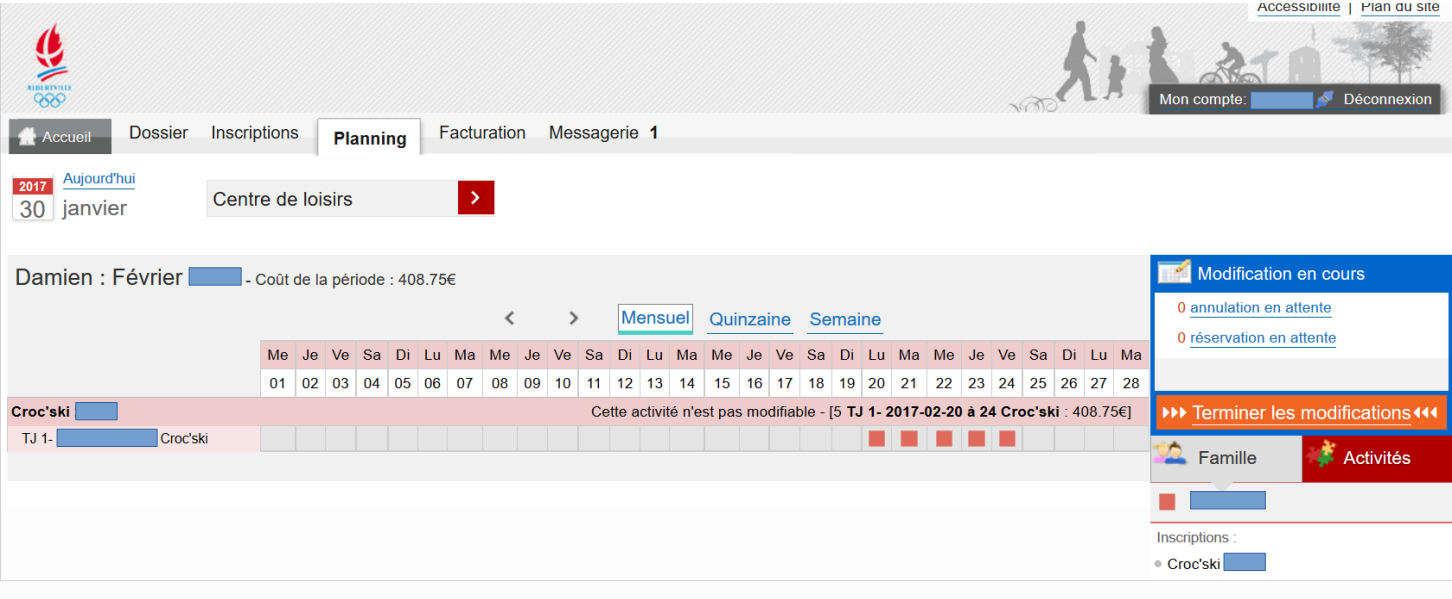